**SeedCode Hierarchy Crack Free**

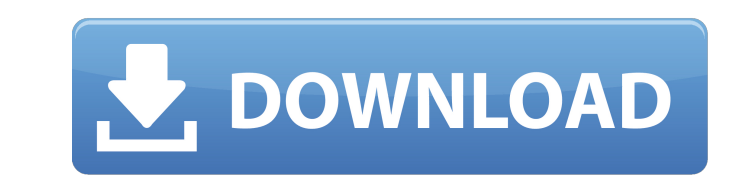

\* Shortcuts: Ctrl-R: Add New Root Item. Ctrl-T: Add New Child Item. Ctrl-U: Add New Child Item to a Root Item. You can use seedcode to rearrange the data within a workspace. This is useful when you have made the mistake of not structuring your data how it will be used. In these situations, you can use seedcode to swap out one set of data for another. It can also be used to organize data. For example, if you have two tables containing data about your Users and Company. You could create two SeedCode Hierarchies, one for each set of data, and sort them in a tree view to easily access the Company and User data, based on what you are needing to know. A seedcode hierarchy can be created either from a template or directly from the metadata of any sort of record. If you have an existing file that you want to structure, you can copy the seedcode hierarchy to your current document and edit it. If you do not want to make significant modifications, you can use seedcode hierarchy wizard to create a template hierarchy, which will allow you to easily modify it. Seedcode hierarchy wizard lets you change the look and structure of the hierarchy. You can use seedcode to make visual changes to your data or your metadata. For example, you can change the appearance of the names on your form or change how you want your dates stored. Seedcode hierarchy allows you to organize your data in a clear, intuitive way, adding an additional level of organization, which can make it easier to answer your users' questions. Seedcode Hierarchy Example: Seedcode Hierarchy Template Example: SeedCode Hierarchy Usage in the Workplace: Seedcode Hierarchy can be used within any workspace that uses the seedcode hierarchy template. This will let you set a hierarchy layout for your workspace, and then you can use seedcode hierarchy wizard to create or edit this layout. As you work with the data, you can change how the hierarchy is laid out, or modify the data that is in it. You can add and delete items in the hierarchy at any time, but you can only move items or create new items within the hierarchy. The hierarchical view can be displayed in the form or web workspace editor (assuming you have a view selected). You can use the hierarchical view to view and navigate through data in a structure similar to a

**SeedCode Hierarchy Crack Registration Code Download**

SeedCode Hierarchy Crack Mac takes your existing relational data and renders it beautifully in a hierarchy view. You'll get instant access to items at any level of your relational data and you can navigate your data using the items in the hierarchy view. Instead of building trees and outlines, you simply point the hierarchy at your relational structure and it renders your data in a simple tree or outline view. SeedCode Hierarchy also includes all the support for the new Base Structures in FileMaker Pro 15 that lets you create and embed your own hierarchies inside your own documents, giving your users a powerful and easy way to work with your relational data. The biggest open source data loss prevention plugin and framework out there. If you've been a Code42 customer for a little while, you'll have noticed we've been busy with a lot of new Code42 plugins and frameworks. We've been busy because we've been busy with our customers and because we've been busy letting Code42 grow and change. With more than 200 customer projects built with Code42, we felt it was time for us to take some of those ideas and develop them into our own plugins and frameworks. No other open source data loss prevention solution can pull in the same level of functionality in the same way. We're looking forward to seeing your customer implementations! This is actually the first of the really big waves of new Code42 plugins for FileMaker Pro 14. Over the last few months, we've been working on a new databasemigration tool. It's a fully open source, reactive tool that lets you gradually migrate an existing database from one code base to another. In order to be able to do this, we needed to be able to generate a database with the source structure and data model that customers are using. We developed a new configuration option in our code generator that lets you select the generated database, source project and target project. This is a pretty complex tool. Without going into too many details, we can take you through the steps needed to migrate a source project database into a target project database. We've worked hard on our migration API over the last few months. So much so that we can actually offer a 3-day trial subscription to the migration API. This gives you real-time migration results, access to all

source and target project configuration settings, and a developer API to do things like pause the migration, cancel it, add more source or target projects, and export data for import into other databases or systems. b7e8fdf5c8

Download SeedCode Hierarchy Other advantages of SeedCode Hierarchy SeedCode Hierarchy: Create hierarchies Auto populate your hierarchies with all your data SeedCode Hierarchy Creation Hierarchy Hierarchies are great but once you have them and have selected a hierarchy, what is the most intuitive way to view your data? Traditionally that is through a Tree or an Outline so the SeedCode Hierarchy has the added benefit of doing that for you. This is SeedCode Hierarchy's most powerful feature! It allows you to create many hierarchies in your project, and populate them with any of your data! Let's say you were creating a project to manage a batch of documents. You could add a hierarchy to the documents and set it to "inuse" then populate it with the document number and name. If you had the hierarchy "inuse" selected, when you created a new document it would appear in that hierarchy. Since it is inuse in the hierarchy it's easy for the user to select it and add it to any other hierarchy. To give a visual example of how this can be used. Imagine the above hierarchy "inuse" with 10 documents populated with 2 fields. If you create a new document, the new document would be added at the top of the hierarchy. If you insert a document at the top of the hierarchy the document appears at the top of the tree. Now that you've created your hierarchy you can populate it with your data! You could even create a new item and set it to "inuse" in the hierarchy, so that the new item automatically goes into the hierarchy when you insert it into another hierarchy. Creating a new hierarchy is very simple, but creating hierarchies using SeedCode Hierarchy also comes with the added benefit of creating new nodes for you! When you create a new item and select the "inuse" option in the hierarchy that item will appear as a new node. The new hierarchy that is created can be anything you want. You can name it whatever you like. Just use the menu for whatever you want, and it will be automatically populated with the hierarchy and the node added! All you need to do to create a hierarchy is: Create a new node. Add the node you created to a hierarchy that you would like to make use of. Select the "in

You have a very complex database, but your users only want a view of the data. So you have developed a friendly, user-friendly view of the data, but it's all on one giant tabular form with thousands of rows. Can a widget do it? Yes! SeedCode Hierarchy let's you create a "tree" in the form and just point it at your relational structure. The widget dynamically creates an outline when you change a row and automatically re-renders the form when the user changes to another row. It's all really simple and you don't have to do any coding; just change a row in the form, and it will render a different view! I've used the plugin before for smaller, simpler scenarios, but now I need to add it to a new database I'm developing for another large client and I have no idea where to start. Here is my database structure: User User ID First Name Last Name Email Genre Genre ID Genre User Genre User Genre ID User ID Genre ID Movie MOVIE ID User ID Title Plot Genre Movie Genre ID Movie ID Store Movies Store ID Store Movies Rental RENTAL\_ID Genre\_ID Customer\_ID Customer\_Name User\_Rental User\_ID Rental ID Customer\_ID Usage Usage\_ID Customer\_ID User\_ID Customer\_Name Account\_ID Account Account ID Account Users User ID User Name Users Accounts User ID Account ID User Usage User ID Usage ID User Rental Store Usage Store ID Usage ID Store Store Users Store ID User ID User Usage Genre Usage Genre ID Usage ID Genre Store Usage Genre ID Store ID Genre Store Genre Usage Store ID Genre ID Store Genre This might

**What's New in the SeedCode Hierarchy?**

Supported Operating Systems: Windows 10 Minimum System Requirements: Windows 7, Windows 8.1 or Windows 10 Windows 7, Windows 8.1 or Windows 10 Processor: Dual Core Dual Core RAM: 2GB 2GB Graphics: DirectX 9 Compatible Graphics Card DirectX 9 Compatible Graphics Card Hard Disk Space: 2GB 2GB Hard Disk Space: 2GB Sound Card: DirectX 9 Compatible Sound Card DirectX 9 Compatible Sound Card Additional Notes: Not every game can be played on a computer

## Related links:

<https://upbgroup.com/sites/default/files/webform/SyncBackFree.pdf> <https://natepute.com/advert/reb-font-editor-crack-mac-win-2/> <https://ideia.cc/nba-scoreboard-crack-free-download-x64/> <https://www.mil-spec-industries.com/system/files/webform/dalben865.pdf> <https://www.ptreb.com/sites/default/files/webform/alfpeli523.pdf> <https://theangelicconnections.com/usb-unhide-lite-crack-free-download-3264bit-2022/> <https://groups.oist.jp/ja/system/files/webform/32207/Portable-GFXplorer.pdf> <https://miraclestripbass.com/wp/advert/filetouch-for-windows-updated-2022/> <https://dealstoheal.com/?p=4315> <https://www.grangerchiro.com.au/system/files/webform/jemyney708.pdf> <https://www.schn.health.nsw.gov.au/system/files/webform/usb-autorun-virus-protector.pdf> <https://moonrivernursingcareers.com/wp-content/uploads/2022/07/dorwal.pdf> [https://akastars.com/upload/files/2022/07/979u5YZkplWCO53eRXz3\\_04\\_7183a52aa28acc0caa46e2526af4f696\\_file.pdf](https://akastars.com/upload/files/2022/07/979u5YZkplWCO53eRXz3_04_7183a52aa28acc0caa46e2526af4f696_file.pdf) <https://massagemparacasais.com/?p=6962>

<https://madeinamericabest.com/pim-xtreme-crack-march-2022/> <https://iamstudent.net/wp-content/uploads/2022/07/rapnep.pdf> [https://u-ssr.com/upload/files/2022/07/cSbYOjDZIXah2zKAo2Fl\\_04\\_7183a52aa28acc0caa46e2526af4f696\\_file.pdf](https://u-ssr.com/upload/files/2022/07/cSbYOjDZIXah2zKAo2Fl_04_7183a52aa28acc0caa46e2526af4f696_file.pdf) <https://myana.org/sites/default/files/webform/roakama181.pdf> <https://anyjobber.com/mfilemon-crack/>